# **ZAKŁAD USŁUG INFORMATYCZNYCH "OTAGO"**

Specyfikacja automatycznego wczytywania i księgowania wyciągów dziennych pobieranych z systemu bankowego

# wersja 1.3

autorzy: Jolanta Bona, Tomasz Rosochacki

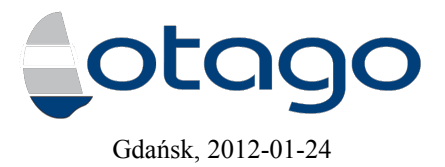

# Spis treści

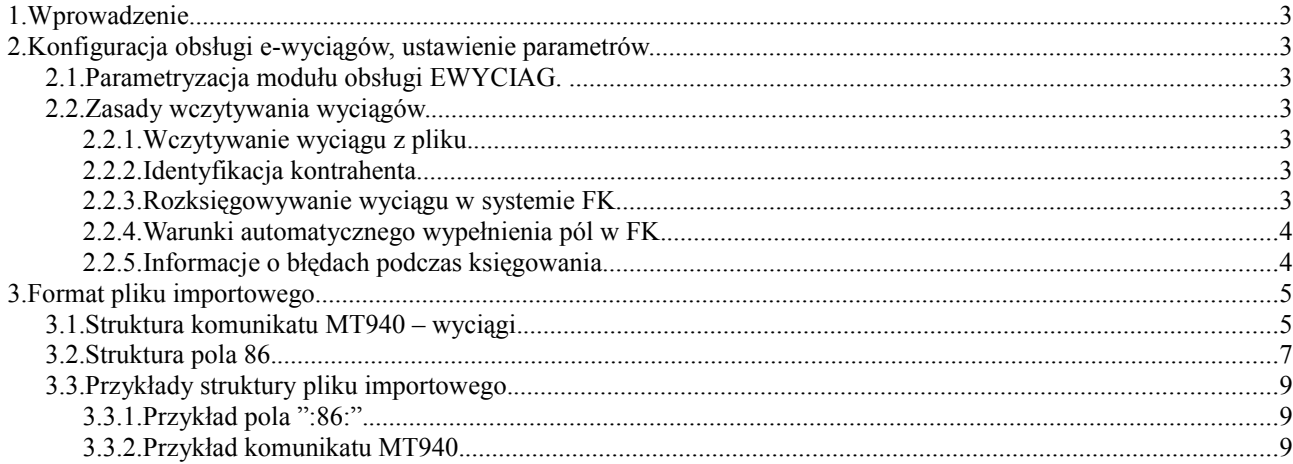

# Specyfikacja automatycznego wczytywania i księgowania wyciągów dziennych pobieranych z systemu bankowego.

# **1. Wprowadzenie.**

System umożliwia pobieranie wygenerowanego w systemie bankowym pliku z wyciągiem dziennym, jego analizę i rozksięgowanie w podsystemie FKORG.

# **2. Konfiguracja obsługi e-wyciągów, ustawienie parametrów.**

# *2.1. Parametryzacja modułu obsługi EWYCIAG.*

W systemie EWYCIAG wprowadzono następujące parametry:

parametr aplikacji EWYCIAG [CZY\_EWYCIAG] Opis: Włączenie/wyłączenie obsługi e-wyciągów wartości: TAK/NIE domyślna wartość = NIE

W celu włączenia obsługi należy ustawić parametr na TAK

− parametr aplikacji EWYCIAG [STANDARD\_ZNAKOW] Opis: Strona kodowa polskich znaków. Formaty obsługiwane: CP852, CP1250, ISO88592, MAZOVIA, DHN, BRAK\_PL, NIE wartości: CP852, CP1250, ISO88592, MAZOVIA, DHN, BRAK\_PL, NIE domyślna wartość = NIE

Należy ustawić zgodnie ze standardem znaków w pliku dostarczanym przez bank.

− Parametr aplikacji EWYCIAG [EWYCIAG\_FORMAT] Opis: Format e-wyciagów: wartość: MT940\_PROFFICE

## *2.2. Zasady wczytywania wyciągów.*

#### **2.2.1. Wczytywanie wyciągu z pliku.**

Wczytanie wyciągu z pliku dostarczonego przez bank może odbywać się z poziomu KOS lub bezpośrednio z aplikacji FKORG. System odczytuje wszystkie niezbędne informacje zawarte w pliku w szczególności:

- − nagłówek rachunek organu, data i nr wyciągu, informacje o saldzie początkowym i końcowym
- − pozycje rachunek kontrahenta, dane kontrahenta, kwotę, datę i opis przelewu.

System EWYCIAG dokonuje weryfikacji poprawności paczki, informuje o napotkanych błędach.

## **2.2.2. Identyfikacja kontrahenta.**

Podczas wczytywania wyciągu system dokonuje identyfikacji kontrahenta w KOS na podstawie rachunku bankowego, jeśli konto zostało wprowadzone do systemu. Na podstawie identyfikatora KOS system dobiera podmiot w FKORG a także odczytuje (jeśli zdefiniowano) informację, czy rachunek jest dochodowy/wydatkowy (parametr niezbędny do nadania podczas księgowania odpowiedniej dekretacji). W przypadku, gdy kontrahent nie został znaleziony nastąpi pozycja zostanie wczytana z informacją o kwocie – będzie możliwe późniejsze zidentyfikowanie kontrahenta podczas procesu księgowania.

#### **2.2.3. Rozksięgowywanie wyciągu w systemie FK.**

Podczas wczytywania wyciągu do systemu FK system OTAGO weryfikuje numer wyciągu oraz saldo początkowe; brak spójności tych danych z danymi ostatniego zarejestrowanego w systemie OTAGO wyciągu skutkuje przerwaniem operacji; nie jest możliwe wprowadzanie danych niespójnych z zarejestrowanymi w systemie FKORG; dotyczy to operacji automatycznego pobierania danych oraz manualnych operacji na danych (w tym modyfikacja nagłówków wyciągów).

Pozycje wyciągu zostaną wprowadzone z dokładnością do kwoty przelewu, treści księgowania, świadczenia, operacji księgowej, kategorii zadania oraz dysponenta.

W przypadku braku możliwości identyfikacji kontrahenta na podstawie rachunku bankowego – system wczytuje pozycję tylko z wartością kwota, pozostałe pola będą uzupełniane przez operatora.

## **2.2.4. Warunki automatycznego wypełnienia pól w FK.**

W module FK nastapi automatyczne uzupełnienie wartości pod następującymi warunkami:

- [Kategoria zadania] uzupełnienie parametru aplikacji [E\_WYCIAG KATEGORIA ZADANIA]
- [Świadczenie], [Dysponent] identyfikacja dysponenta w systemie OTAGO (warunek opisany wyżej)
- •
- [Operacja księgowa] identyfikacja dysponenta oraz rejestracja w systemie FKORG operacji księgowych (dochody/wydatki dla rachunków dochodowych oraz dochody/wydatki dla rachunków wydatkowych); parametry aplikacji:
	- [E\_WYCIAG OPERACJA WPLATY DOCHODY]
	- [E\_WYCIAG OPERACJA WYPLATY DOCHODY]
	- [E\_WYCIAG OPERACJA WPLATY WYDATKI]
	- [E\_WYCIAG OPERACJA WYPLATY WYDATKI]
- W przypadku braku możliwości skorelowania pozycji wyciągu z dysponentem w systemie OTAGO pole [Treść księgowania] zostanie rozbudowane o literalny napis z pól opisujących kontrahenta (pola  $32+33+62+63+64+65$  w linii pola  $86 \rightarrow$  szczegółowy opis w dalszej części specyfikacji); pozycja wyciągu otrzyma numer oraz zostanie zarejestrowana jako dokument [D]ochodowy (ew. zmiana świadczenia oraz uzupełnienie dokumentu spoczywa na operatorze systemu)
- Moduł zawierać będzie algorytm numerowania dokumentów (jeden dokument wiele pozycji lub wiele dokumentów jednopozycyjnych), który ustala wartość parametru [E\_WYCIAG – DOKUMENTY].
- Moduł dopuszcza prowadzenie dzienników na poziomie organu lub rachunku (parametr [NUMERACJA WSPOLNA]).
- Moduł analizuje sposób powiązania operacji księgowych (wg dysponenta/wg rachunku; parametr [FILTR OPERACJI]).
- Wartość w polu [Numer własny dokumentu] podlega regułom obowiązującym w systemie FKORG (parametr [NUMER WLASNY]).

#### **2.2.5. Informacje o błędach podczas księgowania.**

Problemy kompletowania danych w trakcie wczytywania przelewu elektronicznego zostaną zasygnalizowane:

- *[Tworzenie wyciągu zakończone z ostrzeżeniami. Liczba pozycji bez uzupełnionego podmiotu: xxxx]*
- *[Tworzenie wyciągu zakończone z ostrzeżeniami. Niezgodne salda !]*
- *Decyzja o uzupełnieniu brakujących danych lub wczytaniu skorygowanego przez bank wyciągu pozostaje w gestii operatora.*

# **3. Format pliku importowego.**

System umożliwia wczytywanie plików zapisanych w formacie MT940 Proffice. Specyfikację opracowano na podstawie specyfikacji Pekao– Instrukcja obsługi dla Klienta - Specyfikacja plików wymiany danych ver. 515.110427.1 strony 25-28.

# *3.1. Struktura komunikatu MT940 – wyciągi.*

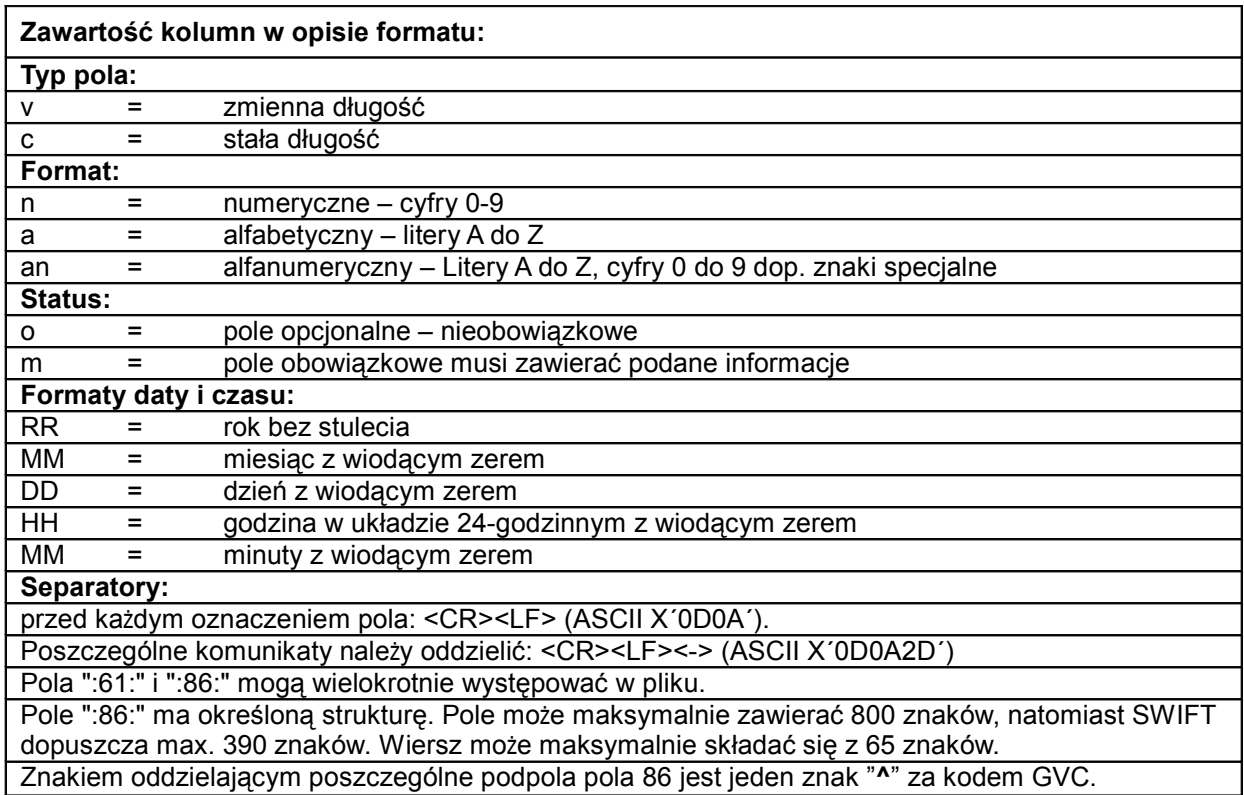

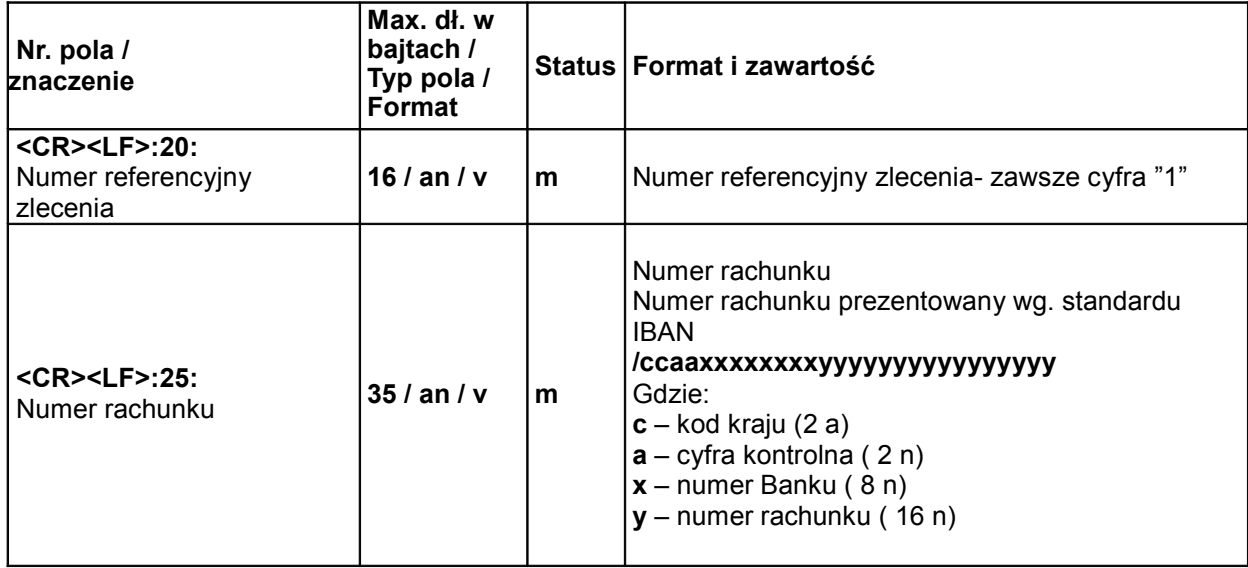

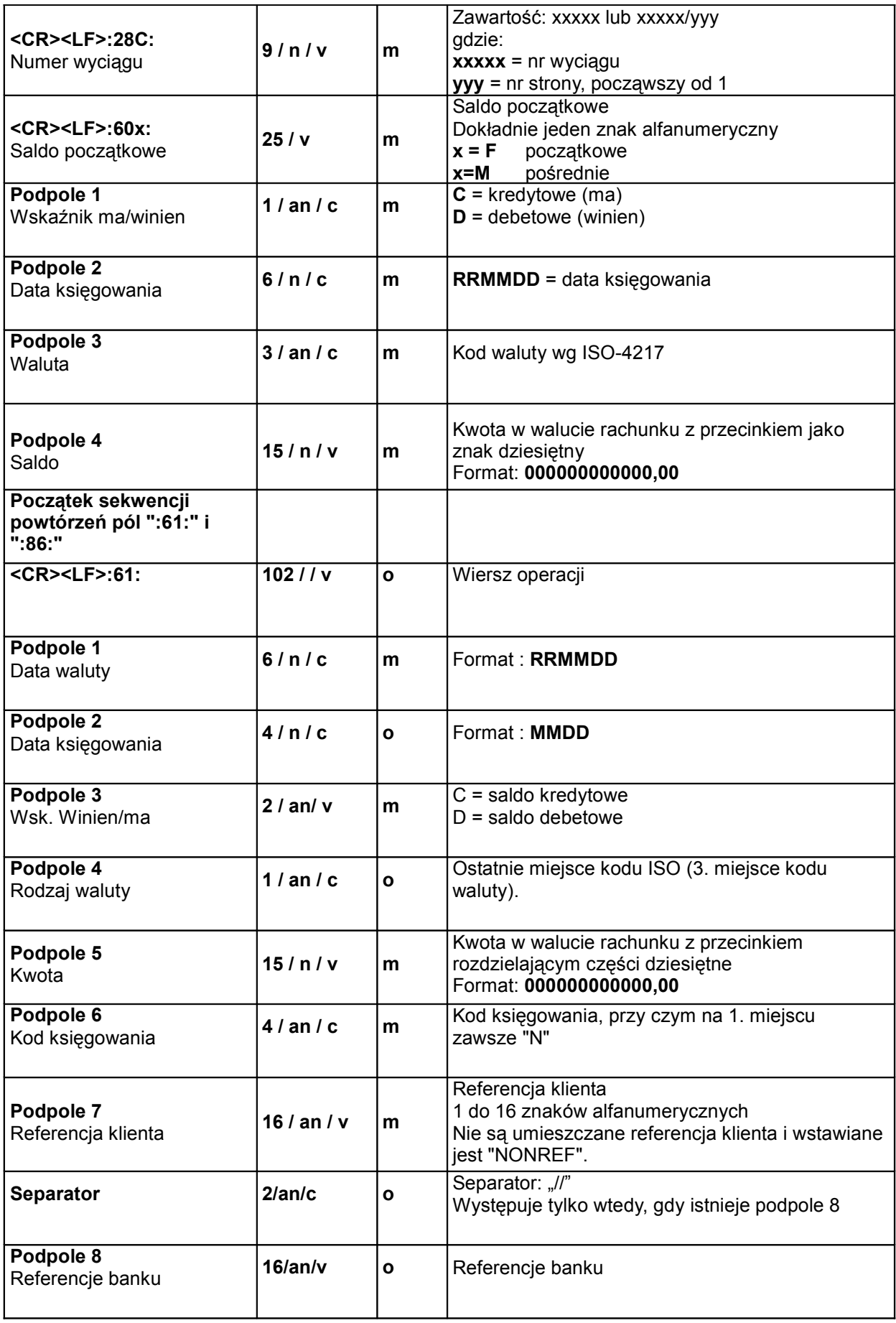

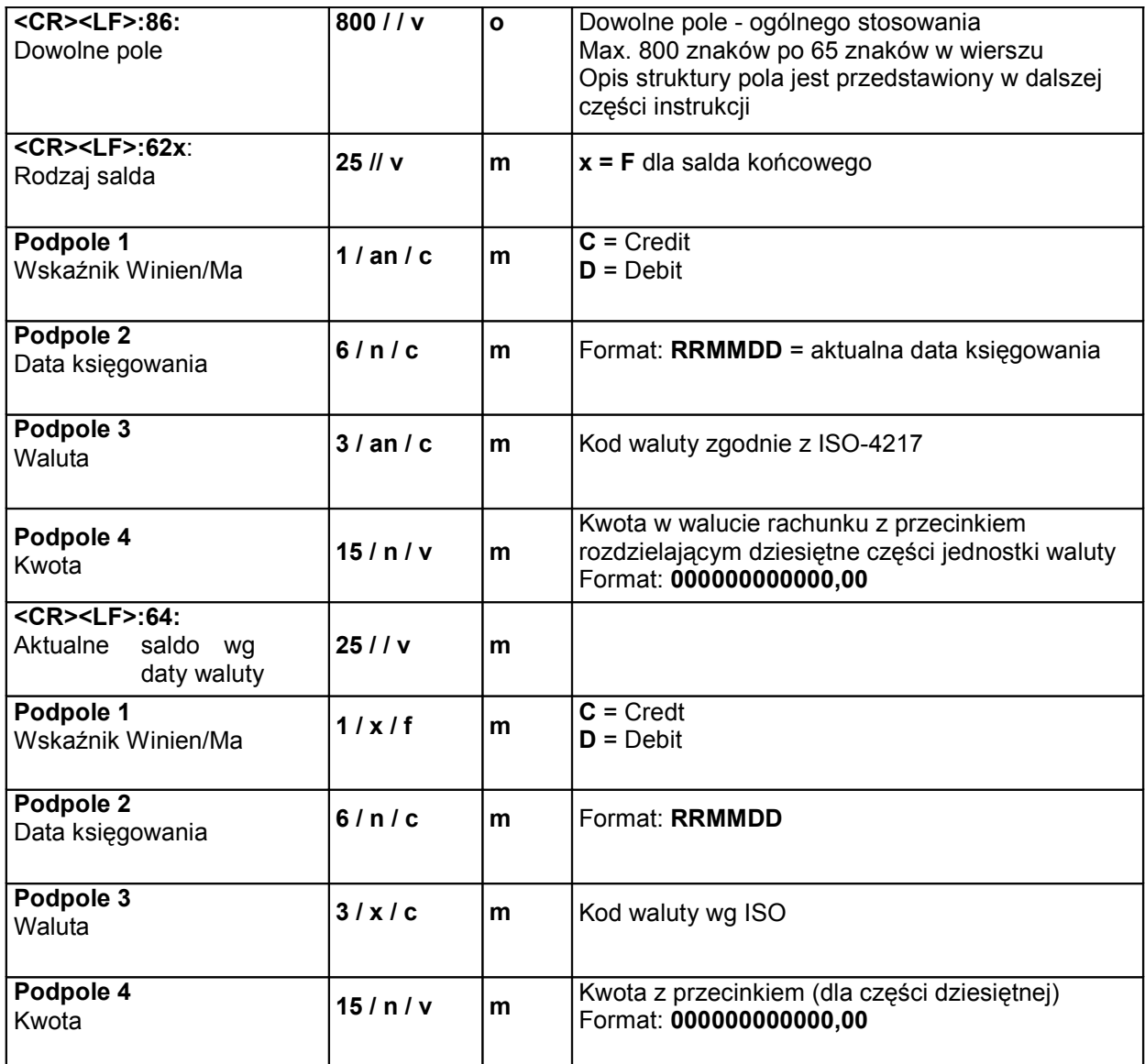

# *3.2. Struktura pola 86.*

#### **Uwagi:**

Pola ":61:" i ":86:" mogą wielokrotnie występować w wyciągu.

Pole może maksymalnie zawierać 800 znaków, natomiast SWIFT dopuszcza max. 390 znaków. Wiersz może maksymalnie składać się z 65 znaków.

Znakiem oddzielającym poszczególne podpola strukturalnego pola ":86:" jest jeden znak "^" za kodem "GVC".

Jeśli pole ze statusem "o" (opcjonalne) nie zawiera wartości, to nie powinno występować w polu ":86:"

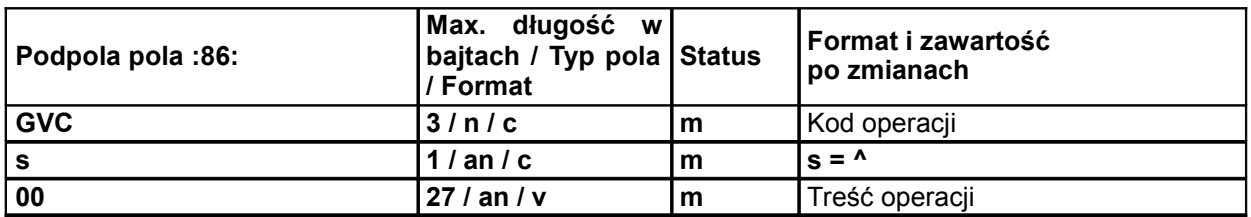

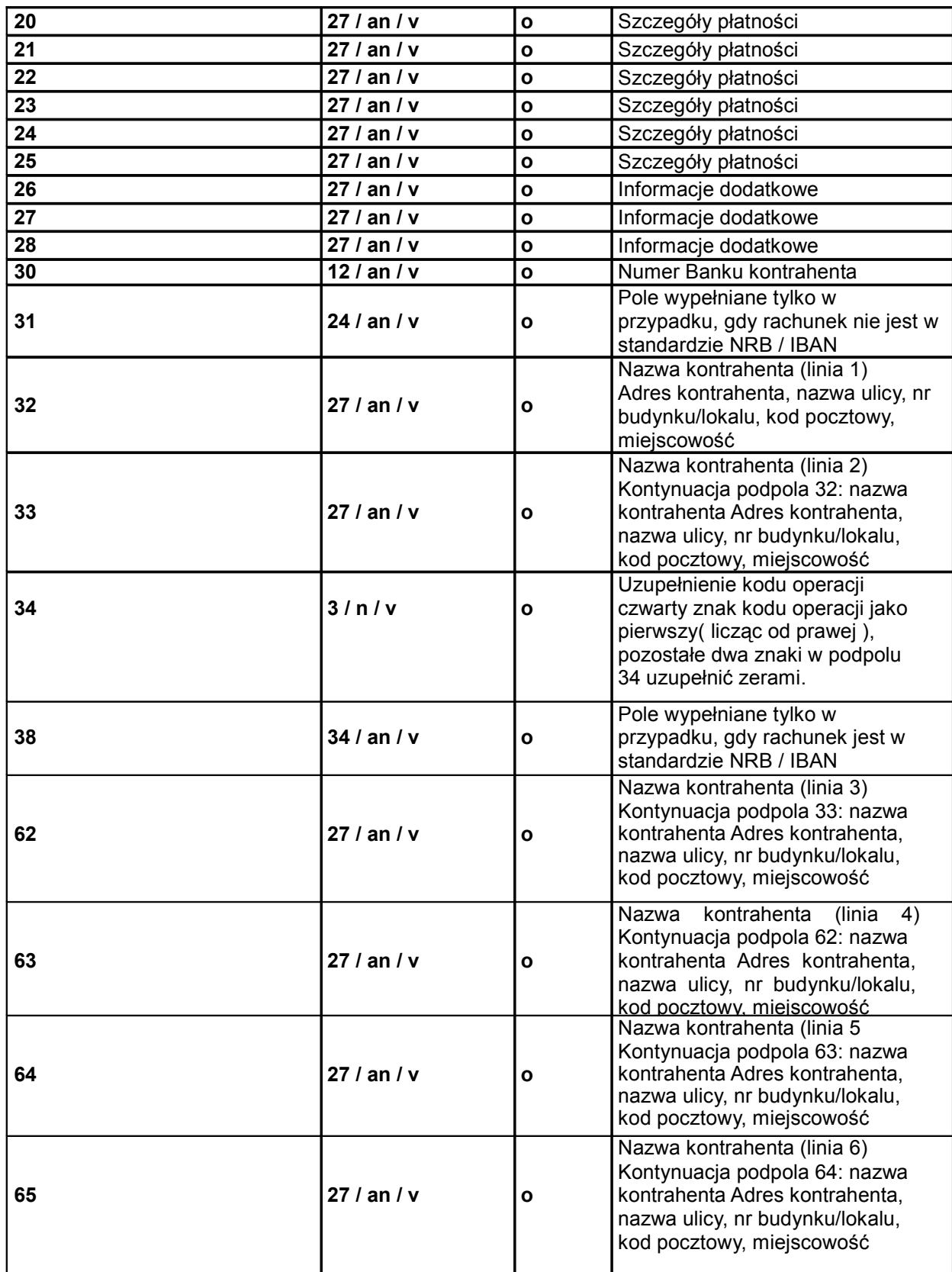

#### *3.3. Przykłady struktury pliku importowego.*

#### **3.3.1. Przykład pola ":86:".**

:86:230^00PRZELEW ^34000 ^3012401053 ^38PL47124010537777000000000001 ^20LINIA 1-SZCZEGOLY PLATNOSCI^21LINIA 2-SZCZEGOLY PLATNOSCI ^22LINIA 3-SZCZEGOLY PLATNOSCI^23LINIA 4-SZCZEGOLY PLATNOSCI ^24LINIA 5-SZCZEGOLY PLATNOSCI^25LINIA 6-SZCZEGOLY PLATNOSCI ^26INFORMACJE DODATKOWE^27INFORMACJE DODATKOWE ^28INFORMACJE DODATKOWE ^32NAZWA KONTRAHENTA(L1)^33NAZWA KONTRAHENTA(L2) ^62NAZWA KONTRAHENTA(L3)^63ADRES KONTRAHENTA(L4) ^64ADRES KONTRAHENTA(L5)^65ADRES KONTRAHENTA(L6)

#### **3.3.2. Przykład komunikatu MT940.**

```
:20:1
:25:/PL60124012391000000000000001
:28:1234
:60F:C050208PLN000000000100,30
:61:0502090209C000000000005,00N230NONREF
:86:230^00PRZELEW ^34000<br>^3012401053 ^38PL4712
             ^3012401053 ^38PL47124010537777000000000001
^20LINIA 1-SZCZEGOLY PLATNOSCI^21LINIA 2-SZCZEGOLY PLATNOSCI
^22LINIA 3-SZCZEGOLY PLATNOSCI^23LINIA 4-SZCZEGOLY PLATNOSCI
^24LINIA 5-SZCZEGOLY PLATNOSCI^25LINIA 6-SZCZEGOLY PLATNOSCI
^28INFORMACJE DODATKOWE
^32NAZWA KONTRAHENTA(L1)^33NAZWA KONTRAHENTA(L2)
^62NAZWA KONTRAHENTA(L3)^63ADRES KONTRAHENTA(L4)
^64ADRES KONTRAHENTA(L5)^65ADRES KONTRAHENTA(L6)
:62F:C050209PLN000000000105,30
:64:C050209PLN000000000205,30
```